Pikaopas

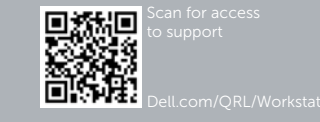

# **DELL**

# Dell Precision Tower 7810

## Quick Start Guide

## 6 Finish Windows setup

Udfør Windows Installation | Suorita Windows-asennus loppuun Fullfør oppsett av Windows | Slutför Windows-inställningen

## Enable security and updates

Aktivér sikkerhed og opdateringer Ota suojaus ja päivitykset käyttöön Aktiver sikkerhet og oppdateringer Aktivera säkerhet och uppdateringar

## Connect to your network

Opret forbindelse til netværket Muodosta verkkoyhteys Koble deg til nettverket ditt Anslut till ditt nätverk

#### **MOTE:** If you are connecting to a secured wireless network, enter the password for the wireless network access when prompted.

- BEMÆRK: Hvis du tilslutter til et sikret trådløst netværk, indtast adgangskoden til det trådløse netværk når du bliver bedt om det.
- HUOMAUTUS: Jos muodostat yhteyttä suojattuun langattomaan verkkoon, anna langattoman verkon salasana kun sitä pyydetään.
- MERK: Hvis du skal koble deg til et sikkert trådløst nettverk, skal du angi passordet for å få tilgang til det trådløse nettverket når du blir bedt om det.
- ANMÄRKNING: Ange lösenordet för åtkomst till det trådlösa nätverket när uppmaningen visas om du ansluter till ett skyddat trådlöst nätverk.

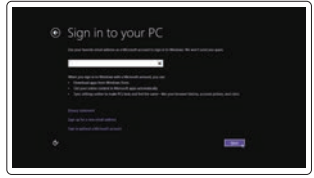

## Sign in to your Microsoft account or create a local account

Log på din Microsoft-konto eller opret en lokal konto

Kirjaudu Microsoft-tilillesi tai luo paikallinen tili

Logg inn på Microsoft-kontoen din eller opprett en lokal konto Logga in till ditt Microsoft-konto eller skapa ett lokalt konto

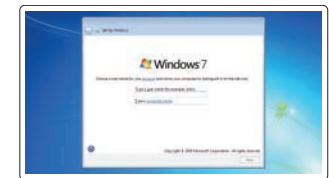

## 1 Connect the keyboard and mouse

Tilslut tastatur og mus Liitä näppäimistö ja hiiri Slik kobler du til tastaturet og musa Anslut tangentbordet och musen

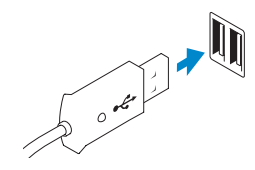

Or | Eller | Tai | Eller | Eller

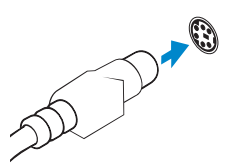

USB Connector USB-stik USB-liitin USB-kontakt USB-kontakt

PS/2 Connector PS/2-stik PS/2-liitin PS/2-kontakt PS/2-kontakt

## 2 Connect the network cable (optional)

Tilslut netværkskablet (valgfrit tilbehør) Liitä verkkokaapeli (valinnainen) Slik kobler du til nettverkskabelen (tilleggsutstyr) Anslut nätverkskabeln (valfritt)

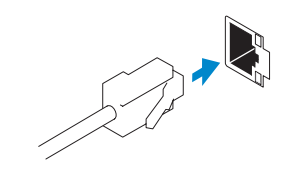

## 3 Connect the display

Tilslut skærmen Liitä näyttö Slik kobler du til skjermen Anslut bildskärmen

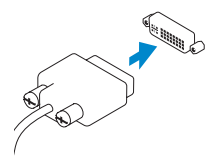

DVI Connector DVI-stik DVI-liitin DVI-kontakt

DVI-kontakt

Or | Eller | Tai | Eller | Eller

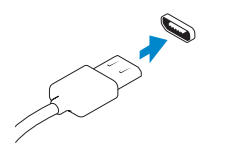

DisplayPort Connector

DisplayPort-stik DisplayPort-liitin DisplayPort-kontakt DisplayPort-kontakt

## 4 Connect the power cable on your computer and display

Tilslut strømkablet på din computer og skærm Kytke virtajohto tietokoneeseen ja näyttöön Koble strømkabelen på datamaskinen og skjermen Anslut strömkabeln på datorn och bildskärmen

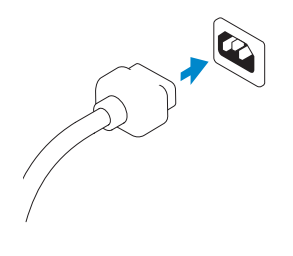

## 5 Turn on your computer and display

Tænd for din computer og skærm Kytke tietokone ja näyttö päälle Slå på datamaskinen og skjermen Slå på datorn och bildskärmen

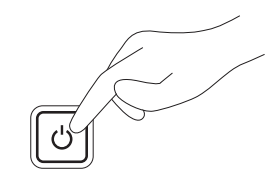

#### Windows 8 Windows 7

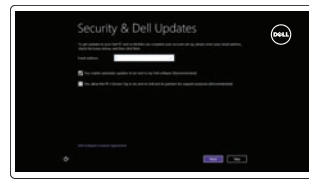

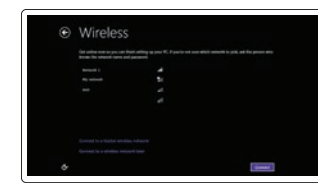

#### Create user name and computer name

Opret brugernavn og computernavn Luo käyttäjätunnus ja tietokoneen nimi Opprett et brukernavn og et navn på datamaskinen Skapa användarnamn och datornamn

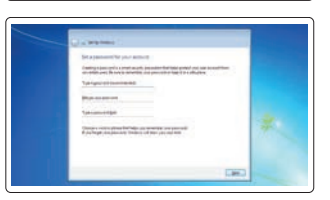

## Set password

Sæt adgangskode Määritä salasana Angi passord Ställ in lösenord

## $\bullet$  $\bullet$  make a spectrum on  $\bullet$ en de la facto de la facto de la factoria de la factoria de la factoria de la factoria de la factoria de la factoria de la factoria de la factoria de la factoria de la factoria de la factoria de la factoria de la factoria

## Enable updates

09DM1MA01

Tillad opdateringer Ota päivitykset käyttöön Aktiver oppdateringer Aktivera uppdateringar

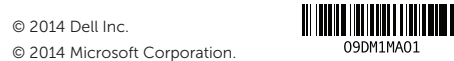

© 2014 Microsoft Corporation.

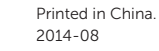

**9.** Optical-drive eject button (optional) **24.** Power-supply unit (PSU) release 17. Security cable slot 18. Padlock ring 19. Network connector 20. PS/2 Mouse connector 21. Active expansion card slots 22. Blank slot 23. Power cable connector latch

16. Line-out connector

- 1. Microphone connector
- 2. Power button/Power light
- 3. Hard-drive activity light
- 4. USB 3.0 connector
- 5. USB 2.0 connectors
- 6. Optical-drive
- 7. Optical-drive eject button
- 8. Optical-drive (optional)
- 
- 10. Headphone connector
- **11.** Line-in/microphone connector
- 12. Serial connector
- 13. USB 2.0 connectors
- 
- 14. PS/2 Keyboard connector
- 15. USB 3.0 connectors
- 1. Mikrofonstik
- 2. Tænd/sluk-knap/strømindikator
- 3. Indikator for harddiskaktivitet
- 4. USB 3.0-stik
- 5. USB 2.0-stik
- 6. Optisk drev
- 7. Knappen, der bruges til at skubbe det optisk drev ud
- 8. Optisk drev (valgfrit)
- 9. Udskubningsknap til optisk drev (valgfri)
- 10. Stik til hovedtelefon
- 11. Stik til indgående linje/mikrofonstik
- 12. Serielt stik
- 13. USB 2.0-stik
- 14. PS/2-tastaturstik

22. Tomt slot 23. Strømkabelstik

- 16. Linjalähdön liitäntä
- 17. Suojakaapelin paikka
- 18. Riippulukkorenkaat 19. Verkkoliitin
- 20. PS/2-hiiriliitin
- 21. Aktiiviset laajennuskorttipaikat
- 22. Tyhjä paikka
- 23. Virtajohdon liitäntä

15. USB 3.0-stik 16. Stik til udgående linje 17. Slot til sikkerhedskabel 18. Øje til hængelås 19. Netværksstik 20. PS/2-mussestik

18. Hengelåsring 19. Nettverkskontakt 20. PS/2-muskontakt 21. Aktive Utvidelseskortspor

24. Udløserlås til strømforsyningsenhed

22. Tomt spor 23. Strømkablelkontakt 24. Strømforsyningsenhet (PSU)

(PSU)

21. Slots til aktive udvidelseskort

Produktsupport og manualer | Tuotetuki ja käyttöoppaat Produktstøtte og håndbøker | Produktsupport och hand

- 1. Mikrofoniliitin
- 2. Virtapainike/virran merkkivalo
- 3. Kiintolevyn toimintavalo
- 4. USB 3.0 -liitäntä
- 5. USB 2.0 -liittimet
- 6. Optinen asema
- 7. Optisen aseman poistopainike
- 8. Optinen asema (valinnainen)
- 9. Optisen aseman poistopainike (valinnainen)
- 10. Kuulokeliitäntä
- 11. Linjatulo/mikrofoniliitin
- 12. Sarjaliitäntä
- 13. USB 2.0 -liittimet
- 14. PS/2-näppäimistöliitin
- 15. USB 3.0 -liittimet
- 1. Mikrofonkontakt
- 2. Strømknapp/Strømlampe
- 3. Aktivitetslampe for harddisk
- 4. USB 3.0-kontakt
- 5. USB 2.0-kontakter
- 6. Optisk stasjon
- 7. Utløserknapp for optisk stasjon
- 8. Optisk stasjon (tilleggsutstyr)
- 9. Utløserknapper for optisk stasion (tilleggsutstyr)
- 10. Kontakt for hodetelefon
- 11. Linje inn-/mikrofonkontakt
- 12. Seriell kontakt
- 13. USB 2.0-kontakter
- 14. PS/2-tastaturkontakt
- 15. USB 3.0-kontakter

Lær hvordan du bruger Windows 8 | Opi käyttämään Windows 8:aa Lær hvordan Windows 8 brukes | Läs mer om användning av Windows 8

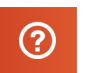

16. Linje ut-kontakt 17. Spor for sikkerhetskabel

utløserlås

24. Virtalähteen (PSU) vapautussalpa

1. Mikrofonkontakt

2. Strömbrytare/strömindikator

- 3. Lampa för hårddiskaktivitet
	- 4. USB 3.0-kontakt

- 5. USB 2.0-kontakter
- 6. Optisk enhet
- 7. Utmatningsknapp för optisk enhet 22. Tom kortplats
- 8. Optisk enhet (tillval)
- 9. Utmatningsknapp för optisk enhet 24. Frigöringshake för nätaggregat (tillval)
- 10. Hörlurskontakt
- 11. Linjeingångs-/mikrofonkontakt
- 12. Serieport
- 13. USB 2.0-kontakter
- 14. PS/2-tangentbordskontakt
- 15. USB 3.0-kontakter

#### 16. Linjeutgångskontakt 17. Plats för kabellås

- 
- 18. Hänglåsring
- 19. Nätverksanslutning
- 20. PS/2-muskontakt

23. Strömkabelkontakt

21. Aktiva expansionskortplatser

## Features

Funktioner | Ominaisuudet | Funksjoner | Funktioner

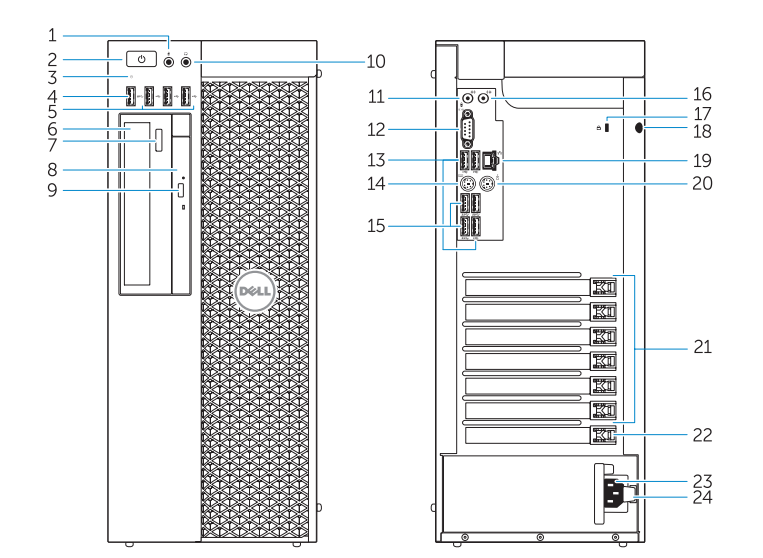

#### Product support and manuals

dell.com/support dell.com/support/manuals

#### Contact Dell

Kontakt Dell | Dellin yhteystiedot Kontakt Dell | Kontakta Dell

dell.com/contactdell

#### Regulatory and safety

Lovgivningsmæssigt og sikkerhed Säädöstenmukaisuus ja turvallisuus Lovpålagte forhold og sikkerhet Reglering och säkerhet

dell.com/regulatory\_compliance

## Regulatory model

Regulatorisk model | Säädösten mukainen malli Regulerende modell | Regleringsmodell

D01T

Regulatory type Regulatorisk type | Säädösten mukainen tyyppi Regulerende type | Regleringstyp

D01T005

#### Computer model

Computermodel | Tietokoneen malli Datamaskinmodell | Datormodell

Dell Precision Tower 7810

## Learn how to use Windows 8

Help and Tips Hjælp og tips | Ohje ja vinkkejä Hjelp og støtte | Hjälp och tips

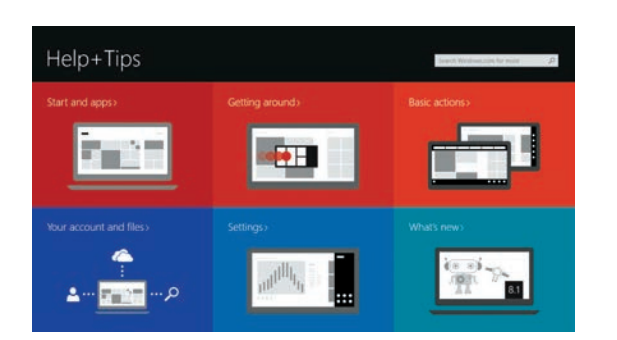

## Locate your Dell apps

Find dine Dell-apps | Paikanna Dell-sovellukset Finn dine Dell-apper | Hitta dina Dell-appar

## Register My Device

Registrer min enhed | Rekisteröi oma laite Registrer Min enhet | Registrera min enhet

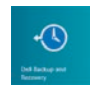

## Dell Backup and Recovery — optional

Dell sikkerhedskopiering og genoprettelse — valgfrit Dell Backup and Recovery — valinnainen Dell sikkerhetskopiering og gjenoppretting — tilleggsutstry Dell Backup and Recovery — tillval

## My Dell

Min Dell | Dell-tietokoneeni Min Dell | Min Dell

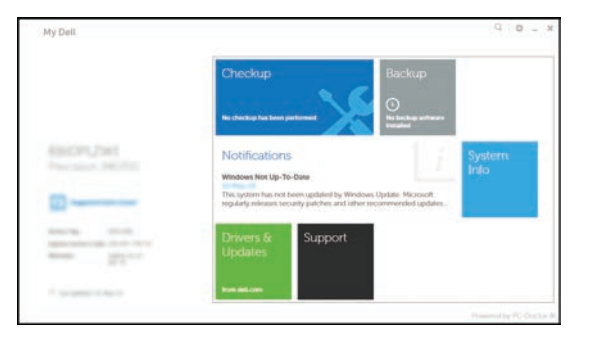

## Windows 8